# Ubungen Unix-Praktikum Blatt 10 ¨

Dr. Carsten Gnörlich (cg@techfak.uni-bielefeld.de) 25.01.2015

Abgabe: Samstag, 05.02.2016 23:59 Uhr (siehe Hinweis auf der letzten Seite)

Sie möchten mit Hilfe des folgenden Aufrufs nach den Stellen suchen, an denen das Programm ssh auf Ihrem System installiert ist:

> find / -name ssh

Leider ist die Ausgabe des Programms nicht sehr übersichtlich, da es während der Suche an mehreren Stellen Fehlermeldungen über Unterverzeichnisse ausgibt, auf die es mangels Berechtigung nicht zugreifen kann:

```
> find / -name ssh
/usr/bin/ssh
/usr/share/bash-completion/completions/ssh
/usr/lib/apt/methods/ssh
find: "/proc/tty/driver": Keine Berechtigung
find: "/proc/1/task/1/fd": Keine Berechtigung
find: "/proc/1/task/1/fdinfo": Keine Berechtigung
...
```
Wie kann man den Kommandozeilenaufruf von find so modifizieren, daß die "find: . . . : Keine Berechtigung"-Meldungen unterdrückt werden? Ein Aufruf des Programms mit Administratorrechten ist aus Sicherheitsgründen nicht erlaubt.

Mit Hilfe des genisoimage-Programms soll ein ISO-Abbild erzeugt werden, um anschließend Daten auf eine CD zu brennen:

```
> genisoimage -J -o abbild.iso archiv.tar.gz
```
a) Wie muß man den Aufruf modifizieren, um alle Ausgaben des genisoimage-Programms in eine Datei mit dem Namen log.txt umzuleiten?

Hinweis: genisoimage schreibt seine Ausgabe ausschließlich nach stderr!

b) Wie kann man die Ausgaben des genisoimage-Programms mitlesen, während sie in die Datei log.txt umgeleitet werden?

## Aufgabe 1 (5 Punkte)

## Aufgabe 2 (10 Punkte)

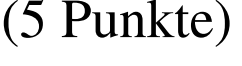

Für die Bearbeitung von Aufgabe 3b) sowie den folgenden Aufgaben benötigen Sie Informationen, die erst in der Vorlesung der nächsten Woche besprochen werden. Sie haben daher zur Abgabe des gesamten Ubungsblattes zwei Wochen Zeit. ¨

## Aufgabe 3 (10 Punkte)

- a) Wie erzeugt man eine 512MByte große Datei zufall.data, die aus Pseudo-Zufallszahlen besteht?
- b) Geben Sie einen Weg an, um den Fortschritt der Aktion aus Aufgabenteil a) kontinuierlich alle 3 Sekunden beobachten zu können.

### Aufgabe 4 (15 Punkte)

Es sei ein Memorystick vorhanden, auf dem sich eine primäre Partition befindet, die mit dem VFAT-Dateisystem (Dateisystem-Typ für mount: -t vfat) formatiert ist. Der Memorystick erscheint als Gerät /dev/sdc im System und hat laut fdisk die folgende Geometrie:

```
sudo fdisk -l -u /dev/sdc
```

```
Disk /dev/sdc: 2011 MB, 2011168768 bytes
62 heads, 62 sectors/track, 1021 cylinders, total 3928064 sectors
Units = sectors of 1 \times 512 = 512 bytes
Sector size (logical/physical): 512 bytes / 512 bytes
I/O size (minimum/optimal): 512 bytes / 512 bytes
Disk identifier: 0x000eec60
```
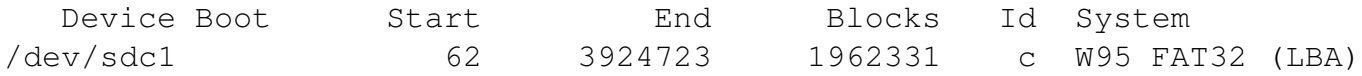

- a) Wie kann man ein Speicher-Abbild des gesamten Memorysticks erstellen und in einer Datei stick.img speichern?
- b) Wie kann man das Speicher-Abbild des Memorysticks, also die Datei stick.img in das Verzeichnis / mnt einhängen, um an den Inhalt der Abbild-Datei zu kommen? Die Informationen zum Startsektor der Datenpartition innerhalb der Abbilddatei können Sie der obigen Ausgabe von fdisk entnehmen.
- c) Es soll ein weiteres Abbild eines 4GB großen Memorysticks angelegt werden, aber auf Ihrem System sind nur noch 3.8GB frei und es können keine anderen Dateien gelöscht werden. Wie kann man unter diesen Voraussetzungen ein komprimiertes Abbild des Memorysticks anlegen?

Hinweis: Man kann gzip als Teil einer Pipe nutzen, wenn man den Parameter  $-c$  angibt.

Nehmen wir an, Sie seien als Benutzer *av* mit *sudo-*Rechten versehen.

Mit welchen Befehlen kann der Benutzer av die folgenden administrativen Aufgaben lösen?

- a) In das System, mit dem der Benutzer *av* arbeitet, wurde eine neue Festplatte eingebaut und mit einer primären Partition partitioniert. Diese Festplatte erscheint als Gerät /dev/sdb im System. Geben Sie die Befehle zu den folgenden Schritten an:
	- Die Partition auf der neuen Festplatte soll mit dem *ext4*-Dateisystem formatiert sowie mit dem Label "projekte" versehen werden.
	- Geben Sie einen Eintrag für die Systemdatei /etc/fstab an, um die neue Partition mit Hilfe ihres Labels unter dem Verzeichnis /projekte einzubinden.
	- Wie kann man anschließend die Einbindung der neuen Partition im laufenden System durchführen?
- b) Nun soll auf der neuen Partition ein Verzeichnis /projekte/wwwpro angelegt werden, das der Gruppe *wwwpro* gehört und nur für Mitglieder dieser Gruppe les- und schreibbar ist. Neu angelegte Dateien sollen in diesem Verzeichnis automatisch der Gruppe *wwwpro* gehören.

### Downloads (Folien, Übungsblätter)

http://www.techfak.uni-bielefeld.de/∼cg/lehre-unix.html

### Hinweis zur Abgabe

Für Studierende im Studienmodell 2011 - damit auch für Euch als Erstsemester im Wintersemester 2014/2015 - ist *keine Abgabe und Korrektur* der Übungen vorgesehen. Bitte bearbeitet die Aufgaben zur Selbstkontrolle. Natürlich könnt Ihr gerne Euren Tutoren Fragen zur Aufgabe stellen und um Lösungshinweise bitten. Es werden allerdings keine kompletten Musterlösungen zur Verfügung gestellt.

Bitte beachtet auch, daß keine Leistungspunkte für die Bearbeitung der Lösungen erworben werden können, auch nicht als individuelle Ergänzung.

Für Studierende im Studienmodell 2002 müssen in Einzelfällen noch Lösungen abgegeben werden, um Leistungspunkte zu bekommen. Bitte nehmt in diesem Fall Kontakt mit Euren Tutoren auf und gebt die Lösungen bitte per E-Mail an Euren Tutor ab. Shellskripte müssen als *.bash*-Datei im Textformat als Anhang abgegeben werden; dies erleichtert den Tutoren die Korrektur erheblich.

### E-Mail-Adressen

Eure Tutoren haben die folgenden E-Mail-Adressen (zuzüglich des @techfak.uni-bielefeld.de natürlich):

Markus Flachmann mflachmann Patric Steckstor psteckstor Alexander Stiebing astiebing